# **Les fichiers CONFIG.SYS et AUTOEXEC.BAT**

# **1. RAPPEL:**

#### **PROCESSUS DE CHARGEMENT COMPLET DU SED :**

- 1. Après les différents tests, sont chargés les fichiers **IO.SYS** et **MSDOS.SYS**
- 2. MSDOS cherche ensuite le fichier **CONFIG.SYS**. S'il existe, MSDOS configure le système.
- 3. MSDOS lance l'exécution du fichier **COMMAND.COM**
- 4. Le système cherche alors la présence du fichier **AUTOEXEC.BAT**. S'il est présent, il est chargé et exécuté.

CONFIG.SYS et AUTOEXEC.BAT sont deux fichiers **ASCII** de configuration du système à la charge de l'utilisateur. Pour modifier ces fichiers, il suffit d'utiliser un traitement de texte quelconque, à condition de faire une sauvegarde de ces fichiers en ASCII.

MSDOS possède un petit éditeur de texte (**EDIT**) qui convient parfaitement à ce type de travail.

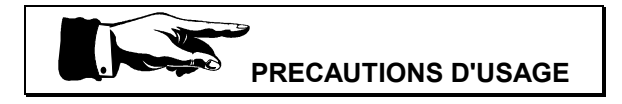

CONFIG.SYS et AUTOEXEC.BAT sont deux fichiers **sensibles** qui peuvent provoquer le blocage complet de la machine. Aussi, la plus grande prudence est ici de rigueur. Avant toute modification de ces fichiers, préparer une disquette "système":

- 1. mettre en œuvre de la commande **FORMAT A:/S**
- 2. puis copier sur cette disquette, et dans la racine, les fichiers fondamentaux suivants : CONFIG.SYS, AUTOEXEC.BAT, KEYB.COM ainsi que tous les fichiers nécessaires à la mise en œuvre de Config.sys et d'Autoexec.bat.

Après modification des fichiers CONFIG.SYS et AUTOEXEC.BAT du disque dur et en cas de blocage de la machine, il suffit de faire "booter" l'ordinateur sur la disquette système ainsi créée.

Les commandes que l'on trouve dans ces deux fichiers dépendent évidemment de la machine utilisée (en particulier du microprocesseur) et de la version de MSDOS résidante. Ce cours ne donne que l'essentiel; pour plus de détails sur les machines modernes reportez-vous à la leçon: **Gestion de la mémoire**.

#### **PROCESSUS DE CHARGEMENT D'EDIT :**

Sous l'invite MsDos **C:\ >** tapez **EDIT** puis e

Pour obtenir plus de détails sur EDIT, reportezvous à la leçon sur cet éditeur de texte.

# **2. Le fichier CONFIG.SYS:**

Il existe deux mécanismes principaux qui permettent l'initialisation interne du DOS : le fichier CONFIG.SYS et la commande PROMPT que nous trouverons dans le fichier AUTOEXEC.BAT.

## **2.1. Un fichier "type" CONFIG.SYS :**

**(Pour machine à disque dur et 640 kO de mémoire)**

Country = 33,,c:\dos\country.sys  $BUFFERS = 20$  $FILES = 20$ DEVICE = C:\DOS\ansi.sys DEVICE = C:\DOS\mouse.sys DEVICE = C:\DOS\ramdrive.sys 64

Le fichier CONFIG.SYS (qui doit se trouver dans le répertoire **RACINE**) initialise le nombre de **buffers** et le nombre de **fichiers actifs** utilisables par le DOS. Il permet également le chargement de **DRIVERS** (programmes de gestion d'un périphérique) supplémentaires, comme ANSI.SYS qui gère l'affichage et la définition des touches du clavier.

La forme générale d'une ligne de CONFIG.SYS est:

**Commande = Valeur**

## **2.2. Spécification du format de la DATE et de l'HEURE:**

Ce format est établi en accord avec les normes du pays, il est réalisé grâce à la commande **COUNTRY =** suivi du N° d'appel téléphonique international ( pour la France 33 ).

### **2.3. Spécification du nombre de BUFFERS internes du DOS :**

Un **buffer (ou mémoire tampon)** est une zone mémoire qui sert d'intermédiaire entre les disques et la mémoire centrale. **Chaque buffer peut contenir 528 octets**, le nombre de buffers attribué par défaut par MSDOS est **5**. Si on augmente le nombre de buffers, on augmente les possibilités de stockage du DOS, en contrepartie on diminue la mémoire utilisable par le programme d'application et on risque de diminuer les performances de la machine car on oblige le DOS à lire les buffers UN par UN avant d'accéder au disque.

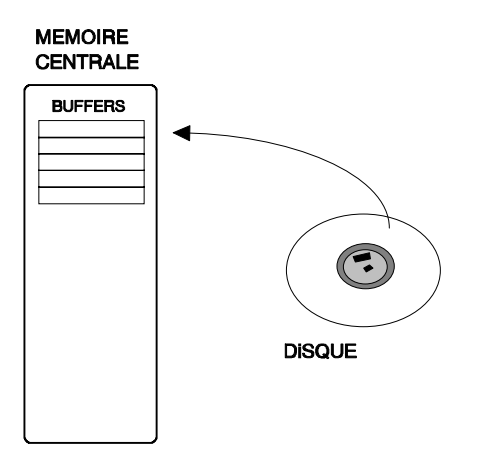

La valeur typiquement admise du nombre de buffers est de 20 ou 30, mais si vous utilisez un cache disque tel que SMARTDRV ou autre, il y a lieu de la réduire à 5.

## **2.4. Spécification du nombre de fichiers actifs :**

La valeur par défaut de la commande **FILES** est de 8, cela signifie que le DOS réserve huit emplacements mémoire pour conserver les informations relatives aux fichiers ouverts (le DOS utilise trois d'entre eux pour ses besoins propres).

La plupart des programmes d'application recommandent l'initialisation de la valeur de FILES à 20 ou 30. Si vous utilisez Windows, la bonne valeur est 60.

## **2.5. Utilisation des DRIVERS de périphériques :**

syntaxe de la commande : **DEVICE = <driver>**

Ces drivers sont des programmes qui gèrent des périphériques supplémentaires. C'est le fichier CONFIG.SYS qui chargera ces programmes en mémoire centrale (programmes résidants). Il est évident que ces programmes devront être présents sur le disque dur ou sur la disquette système au moment du chargement.

Ainsi pour notre exemple (disque dur), devront être présents, dans le répertoire DOS, les fichiers : ANSI.SYS, MOUSE.SYS et RAMDRIVE.SYS.

#### **2.5.1. Le driver ANSI.SYS :**

Ce driver permet ensuite grâce à la commande PROMPT de modifier les attributs d'affichage à l'écran (couleurs, vidéo inverse, etc) ainsi que la définition des touches (voir un exemple dans le paragraphe 3.1)

#### **2.5.2. Le driver MOUSE.SYS :**

Ce driver permet de travailler avec une SOURIS (périphérique de saisie).

La souris possède en général deux drivers, l'un MOUSE.SYS qui doit être chargé à partir de CONFIG.SYS, l'autre MOUSE.COM qui doit être chargé à partir d'AUTOEXEC.BAT. Les deux modes sont restrictifs. C'est en général le second qui donne les meilleurs résultats.

#### **2.5.3. Création d'un RAMDISQUE (disque virtuel):**

Un Ramdisque est une zone de la mémoire centrale que l'on utilise pour stocker des fichiers de données ou des programmes. Il fonctionne comme un disque et permet le chargement et la sauvegarde RAPIDE des fichiers.

**ATTENTION !!! les données contenues dans un Ramdisque sont perdues si l'ordinateur est mis hors tension.**

Le driver RAMDRIVE.SYS (ou encore sur certains systèmes le driver VDISK.SYS) va simuler en mémoire la structure d'un disque (voir exemple plus haut) et lui attribuer un identificateur en fonction des lettres qui ne sont pas utilisées.

Ainsi dans notre exemple (machine à disque dur fixe), RAMDRIVE.SYS créera un

### **Informatique** MSDOS - CONFIGURATION

disque virtuel **de 64 kilooctets et d'identificateur D:**. Pour plus de détails, reportez-vous à votre manuel MSDOS.

## **3. Le fichier AUTOEXEC.BAT:**

**3.1. Un fichier "type" AUTOEXEC.BAT :**

#### **(pour machine à disque dur)**

**path C:\;C:\DOS;** KEYB FR,,C:\DOS\KEYBOARD.SYS graphics graftabl PROMPT \$e[0;67;"dir/w";13p PROMPT \$e[0;68;"dir";13p PROMPT \$e[36;1m \$p \$g\$e[0m date

• La ligne **1** définit deux chemins d'accès de commande, l'un étant le répertoire RACINE du disque dur, l'autre le répertoire DOS ( ligne indispensable si les fichiers GRAPHICS, GRAFTABL et KEYB sont dans le répertoire DOS). Si vous possédez une machine double lecteur cette ligne doit être remplacée par **PATH A:\;B:\**

Il y a lieu de porter la plus grande attention à cette ligne, car c'est elle qui va nous permettre un travail aisé sous MSDOS. Ainsi, quel que soit l'endroit où nous nous trouvons dans l'arborescence, toute commande MSDOS se trouvant dans le répertoire DOS pourra être mise en œuvre sans que l'on indique à la machine le chemin pour y parvenir.

- La ligne 2 charge en mémoire centrale le programme de **configuration du clavier** (clavier AZERTY français).
- La ligne **3** charge en mémoire centrale le programme **GRAPHICS** qui permet ensuite de faire des copies d'écran sur imprimante (hard copie).
- La ligne **4** charge en mémoire centrale le programme **GRAFTABL** qui permet ensuite l'affichage des caractères ASCII non standard (**caractères supérieurs à 128**).
- La ligne **5** redéfinit la **touche F9 (code 67)** et lui attribue la commande **DIR/W**, le **13** en fin de ligne est le code de la touche **ENTREE**

**(voir ANNEXE A : CODES des touches ETENDUES )**

- La ligne **6** redéfinit la **touche F10 (code 68)** et lui attribue la commande **DIR**.
- La ligne 7 modifie les couleurs "AVANT-**PLAN**" (couleur Cyan et caractères gras : codes 36 et 1), affiche l'invite MSDOS (répertoire et symbole >) et revient aux attributs "normaux" d'écran (code 0). Pour plus de détails sur ces trois dernières lignes (utilisation du PROMPT avec la combinaison du fichier ANSI.SYS) reportezvous au paragraphe suivant et éventuellement à votre manuel MSDOS.
- La ligne **8** met en œuvre la commande d'initialisation de la date (cette ligne est inutile si vous avez un ordinateur avec horloge "**sauvegardée**").

#### **3.2. La commande PROMPT :**

Elle permet de changer l'invite, c'est à dire le message de sollicitation qu'affiche MSDOS. Par défaut l'invite est la suivant**e:** soit **A>** , soit **C>** .

La commande **PROMPT** est une commande interne, sa syntaxe est la suivante :

#### **PROMPT \$caractère**

ou

#### **PROMPT caractères alphanumériques**

La commande PROMPT utilise des méta chaînes. Une méta chaîne **est un caractère précédé par \$.** Les méta-chaines sont les suivantes:

- **\$t :** affiche l'heure
- **\$d :** affiche la date
- **\$p** : affiche le répertoire courant
- **\$v :** affiche le numéro de version de MSDOS
- **\$n** : affiche le nom de l'unité de disque par défaut
- **\$g :** affiche le caractère **>**
- **\$l :** affiche le caractère **<**
- **\$b :** affiche le caractère **|**
- 
- **\$q :** affiche le caractère **=** • **\$\_ :** affiche la séquence **CR et LF** (retour et saut de ligne)
- **\$h :** affiche la séquence **back-space** ( retour arrière et effacement d'**un** caractère)
- **\$e :** ESCape (caractère d'échappement du code ASCII )

### **Informatique** MSDOS - CONFIGURATION

Plusieurs méta-chaînes peuvent être utilisées dans la même commande. Chaque caractère espace laissé entre deux \$ est pris en compte par la commande. Il faudra veiller à écarter toute fantaisie dans la représentation du prompt, car l'utilisateur non averti risque de se retrouver devant une situation inattendue.

Exemples :

- **PROMPT \$p \$g**
- **PROMPT \$p\$\_tapez votre commande \$g**

De nombreuses invites peuvent être obtenues en utilisant les codes ESCape qui permettent entre autres de modifier la couleur, d'écrire en gras, etc (voir plus haut). Veillez à ce que le fichier ANSI.SYS soit chargé en mémoire au préalable.

#### **3.3. Les autres Fichiers "BATCH" ( ou traitement par lot) :**

- Comme nous avons pu le remarquer, le fichier AUTOEXEC.BAT contient des commandes MSDOS que la machine exécute ensuite automatiquement et séquentiellement, dans l'ordre de leur apparition.
- Cette faculté est commune à tous les fichiers "batch", aussi si l'on veut automatiser des tâches il est judicieux de créer ce type de fichier ( fichier au format ASCII et d'extension **.BAT**). Il suffit de porter dans ce fichier toutes les commandes que l'on veut voir exécuter par la machine.

#### **Le fichier AUTOEXEC.BAT et les CODES étendus**

#### **REMARQUE FONDAMENTALE :**

**Pour mettre en oeuvre les codes étendus du tableau A.1, il est indispensable dans la commande PROMPT de faire précéder le code de la touche par la valeur 0 ( voir les exemples ci-dessous).**

> **PROMPT \$e[0;67;"dir/w";13p PROMPT \$e[0;68;"dir";13p**

- la ligne **1** redéfinit la **touche F9 (code 67)** ,son code est précédé de **0.** Elle lui attribue la commande **DIR/W**.

- la ligne **2** redéfinit la **touche F10 (code 68)** ,son code est précédé de **0.** Elle lui attribue la commande **DIR**.

Pour plus de détails (utilisation du PROMPT avec la combinaison du fichier ANSI.SYS) reportez-vous à votre manuel MSDOS. **ATTENTION !!! sur certaines machines les codes étendus peuvent être différents.**